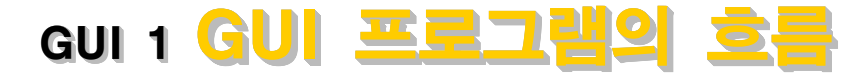

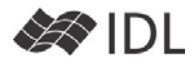

# **GUI 구성, 판(Base)과 버튼(Button)**

간단하게 판 위에 버튼하나만 올려 보겠습니다.

**pro firstgui**

**tlb=widget\_base(title='Wow, My First GUI!') exitbutton=widget\_button(tlb, VALUE='Exit') end**

꼭 그래야 하는 것은 아니지만 Top Level Base(최상위 판)이라는 의미에서 tlb 변수를 썼습니다. 최상위 판은 그 위에 아무도 없지만, Button을 보시면 tlb 아래 소속 된 요소라고 첫 번째 파라메터로 지정해 놓았습니다. 아직은 실행시켜 봐도 아무것도 보이질 않을 것입니다.

#### **GUI의 일꾼, WIDGET\_CONTROL 의**

WIDGET CONTROL 프로시저는 이름 그대로 모든 GUI 작동을 제어합니다. GUI 프로그래밍 기술의 핵심은 WIDGET\_CONTROL에 있습니다. 앞에 만든 GUI를 세상 에 보여 주는 것도 WIDGET CONTROL이 담당합니다.

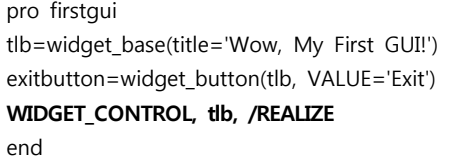

WIDGET CONTROL, 제어대상ID [,키워드들]

매우 간단한 문법을 가지고 있지만 실제 하고자 하는 일은 다양한 키워드를 조합하여 수행합니다. 여기서는 tlb가 가리키는 최상위 판을 구현하라(REALIZE)는 의미 로 사용되었습니다.

아직 GUI의 모양이 마음에 들지는 않을 것입니다. 판이 너무 작다보니 판의 TITLE이 다 보이지도 않습니다.

#### **GUI 요소의 다양한 키워드**

WIDGET\_BASE에서는 TITLE 이라는 키워드를 사용하였 고 어떤 의미를 가지는지는 예상할 수 있을 것입니다 WIDGET\_BUTTON은 VALUE라는 키워드를 사용하였고 버튼이므로 버튼 위에 올라갈 문자열이라는 것도 예상 할 수 있습니다(그래픽 파일 경로를 지정하면 그림 버 튼이 됩니다). 도움말을 펼쳐 보면 꽤 많은 키워드들이 있습니다. 버튼의 가로크기는 xsize로 조정합니다.

exitbutton=widget\_button(tlb, VALUE='Exit', **xsize=300**)

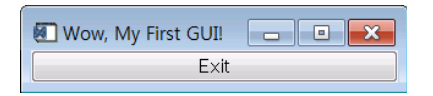

tlb 라든지 exitButton과 같은 위젯(GUI의 요소)의 좌변 변수(ID)에는 어떤 값들이 들어 있을까요?

WIDGET CONTROL, tlb, /REALIZE **print, 'TLB = ', tlb print, 'exitButton = ', exitButton** end

프로그램을 실행시켜 보면 다음과 같은 결과가 나올 것 입니다.

 $TLB =$  13

exitButton = 14

어떤 숫자가 들어가고 있습니다. 이 숫자는 실행시킬 때마다 IDL이 알아서 배정하므로 값이 계속 달라질 수 있습니다. 어쨌든 이 번호만 알면 해당 위젯에 대해 우 리는 무슨 일이든 할 수 있습니다. 예를 들어, 프로그램 을 종료하고자 할 경우 최상위 판을 파기하면 됩니다. IDL 프롬프트에서 TLB(위 실행 결과의 경우는 13번)를 파기해 봅시다. 열려있던 GUI 창이 닫히는 것을 확인하 세요.

IDL> widget\_control, 13, /DESTROY

WIDGET\_CONTROL은 이와 같이 위젯의 ID를 이용하여 제어합니다.

#### **위젯의 작동을 관리하는 XMANAGER**

지금까지 만든 프로그램은 아무리 Exit 버튼을 눌러도 반응하지 않습니다. 버튼을 눌렀을 때를 포함해서 이 GUI에 대한 자극(이벤트)에 대해 반응할 프로그램(이벤 트 처리)를 만들지 않았기 떄문입니다. XMANAGER 프 로시저는 모든 이벤트를 받아들이고 그 때마다 지정된 이벤트 처리 프로그램을 호출하는 일을 수행합니다. 복 잡할 거 같은 일인데, 그냥 다음과 같이 쓰면 됩니다. xmanager, '위젯을생성한프로그램이름', 최상위판ID

WIDGET\_CONTROL, tlb, /REALIZE **XMANAGER, 'firstgui', tlb** end

프로그램을 실행하고 버튼을 클릭하면 에러가 발생할 것입니다.

% XMANAGER: Caught unexpected error from client application. Message follows...

% Attempt to call undefined procedure/function: 'FIRSTGUI\_EVENT'. FIRSTGUI EVENT 라는 프로시저나 함수가 없다는 불평 이군요. 따로 지정하지 않았다면 XMANAGER는 메인루 틴의 이름 뒤에 '\_event' 가 붙은 루틴을 이벤트 처리 루틴으로 호출합니다.

일단 프로그램이 XMANAGER 안에서 멈추어 있으므로 상황을 다시 정리해 원상태로 돌려 놓습니다.

**위젯의 ID**

IDL> retall

### **이벤트 처리 루틴**

이벤트 처리 루틴으로 XMANAGER는 딱 하나의 변수만 전달해 줍니다. 이벤트 구조체라는 변수인데 어떤 값이 전달되는지 한번 봅시다.

xmanager는 무슨 일이 일어나면 일단 firstgui\_event를 호출할 것이고 이 때 이벤트 구조체를 하나 넘겨줄 것 입니다. 위의 firstgui\_event 루틴에서는 ev 변수로 이 이벤트 구조체를 받아냅니다.

**pro firstgui\_event, ev help, ev, /struct end**

pro firstgui tlb=widget\_base(title='Wow, My First GUI!') exitbutton=widget\_button(tlb, VALUE='Exit', xsize=300) WIDGET\_CONTROL, tlb, /REALIZE xmanager, 'firstgui', tlb end

## **이벤트 구조체**

프로그램을 실행시키고 버튼을 클릭하면 이벤트 처리 루틴이 호출될 것입니다. 이벤트 구조체에 어떤 값이 전달되는지 확인해 보세요.

\*\*Structure WIDGET\_BUTTON,4tags,length=16,data length=16:

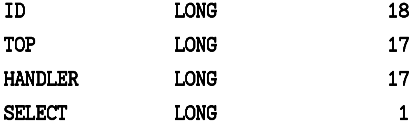

모든 이벤트 구조체는 ID, TOP, HANDLER를 가지고 있 습니다.

- ID : 이벤트를 발생시킨 위젯의 ID
- TOP : 최상위 판의 ID
- HANDLER : 이벤트 처리와 연계된 위젯 ID

ID와 HANDLER가 같은 것처럼 보이겠지만(사실 대부분 같습니다), 아닐 때도 분명 존재하는데, 예를 들어 라디 오버튼 그룹 같은 경우, 각 버튼마다 이벤트 처리를 따 로 하지 않고 버튼 그룹에 대한 이벤트로 처리하는 것 이 일반적입니다. 이런 경우라면 ID(각각의 라디오 버 튼)과 핸들러(라디오버튼 그룹)이 다를 수 있습니다. 이 내용은 앞으로 다른 예제에서 더 자세히 다루어질 기회 가 있을 것입니다.

이벤트 구조체는 위 세가지 기본 요소 외에 GUI 마다 특성화된 내용을 가지고 있습니다. 버튼의 경우 SELECT 필드가 있어서 선택이 되었는지(1) 해제 되었는지(0)를 이벤트 구조체에 묶어 보내고 있는 것을 확인할 수 있

습니다.

#### **이벤트를 발생한 위젯 구별**

이 단순한 예제는 버튼이 하나밖에 없습니다만 여러개 의 버튼, 텍스트창, 메뉴막대, 그림창, 스프레드시트 들 로 구성된 GUI에서 누가 이벤트를 일으켰는지 어떻게 알 수 있을까요? 이벤트 구조체의 ID 필드가 해당 위젯 의 ID를 알려 주긴 하지만, ID는 단순히 숫자일 뿐입니 다. 이 숫자만 가지고는 상황을 판단하기 어렵습니다. 각 GUI 요소는 UVALUE 키워드가 있어 어떤 값이든지 하나를 저장할 수 있습니다. 다른 방법도 있긴 하지만 많은 경우 UVALUE를 활용하여 위젯을 식별합니다.

pro firstqui event, ev **widget\_control, ev.id, GET\_UVALUE=uval if uval eq 'exitbutton' then \$ widget\_control, ev.top, /DESTROY** end

pro firstgui tlb=widget\_base(title='Wow, My First GUI!') exitbutton=widget\_button(tlb, VALUE='Exit', xsize=300, **\$**

**uvalue='exitbutton'**)

WIDGET\_CONTROL, tlb, /REALIZE xmanager, 'firstgui', tlb end

WIDGET CONTROL을 이용하여 UVALUE를 가져오는 구 문은 GUI 프로그램에서 매우 흔하게 쓰입니다. 이벤트 구조체의 ID와 TOP이 활용되는 것도 살펴 두세요.

## **GUI 프로그램의 흐름**

종료만 할 수 있는 극도로 간단한 예제 프로그램이었지 만, 다음 내용은 일반적인 GUI 프로그래밍 기법입니다.

- GUI의 구성은 판(BASE)위에 GUI 요소(Button, Text 등)를 올리는 형태로 만들어 냅니다.
- GUI 관련의 일이라고 할 수 있는 거의 모든 것들은 WIDGET\_CONTROL이 수행합니다. GUI 프로그램의 시작(/REALIZE)과 끝(/DESTROY)도 담당합니다.
- XMANAGER가 GUI 프로그램의 흐름을 총괄지휘합 니다.
- UVALUE는 사용자가 필요한 의도대로 아무 데이터 타입이든 저장하고 꺼내 쓸 수 있게 만든 보조 저장 소입니다. 이벤트를 발생시킨 위젯의 정체를 분석하 는 데에도 활용될 수 있습니다.
- 이벤트 처리 루틴으로는 오직 이벤트 구조체 하나만 넘어갑니다. 이 안에서 ID와 TOP을 꺼내고, 이를 시작으로 WIDGET\_CONTROL을 이용해 필요한 정보 를 조사하거나 위젯에 어떤 조치를 취하게 됩니다.

space<br>Laboratory (주)에스이랩 <u>http://www.selab.co.kr</u> **(T)02-888-0850/0851 (F)02-878-1971**<br>㈜ 14 1#